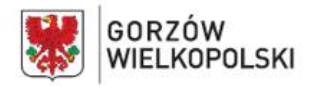

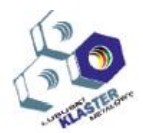

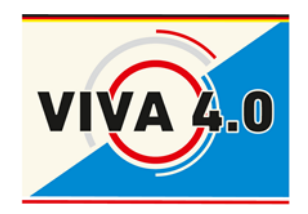

*PROJEKT: Grenzüberschreitendes Ausbildungsmodell "ViVA 4.0" / Transgraniczny model dualnego kształcenia zawodowego "ViVA 4.0"*

# SCHULUNGSPROGRAMM

## **Berufskompetenz**

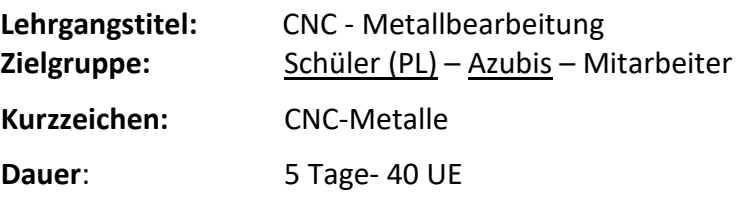

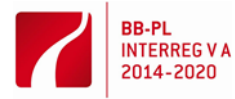

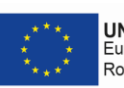

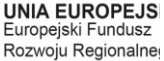

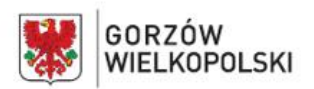

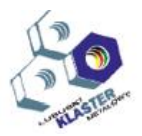

## **I. Beschreibung des Moduls**:

CNC-Modul - Die Metallbearbeitung ist eines der Module des grenzüberschreitenden dualen Ausbildungsmodells "ViVA 4.0".

Die modulare Einheit umfasst: Ausbildungsziele, Zugangsvoraussetzungen, Liste der erwarteten Ausbildungsergebnisse, Lehrplan, Übungen, Lehrmaterialien, methodische Hinweise für die Durchführung des Programms, Vorschläge für Methoden zur Überprüfung und Bewertung der Bildungsergebnisse der Schüler.

## **II. Ziel des Moduls**:

Ziel des Moduls ist die Vorbereitung eines Schülers (Teilnehmer, Absolvent) auf die folgenden beruflichen Aufgaben im Rahmen von:

- Vorbereitung numerisch gesteuerter Werkzeugmaschinen zur Durchführung der geplanten Bearbeitung
- Vorbereitung auf dem Gebiet der Auswahl von Ausrüstungen und Werkzeugen, um umfassende Fähigkeiten in der Konstruktion von Technologien zu erwerben, die auf CNC-Werkzeugmaschinen eingesetzt werden.
- Durchführung der Bearbeitung an numerisch gesteuerten Werkzeugmaschinen gemäß der technologischen Dokumentation.

## **III. Zugangsvoraussetzungen**:

Der Modulteilnehmer sollte über Grundkenntnisse über den technologischen Prozess der Bearbeitung von Werkstücken, die Auswahl von Werkzeugen, Bearbeitungswerkzeugen und Messwerkzeugen gemäß der durchgeführten Operation, die Typen von Werkzeugmaschinen und deren Anwendung sowie über den Zweck und die Bedienung der Baugruppen von Werkzeugmaschinen verfügen. Grundvoraussetzung für die Teilnahme am Modul ist die Fähigkeit, eine Zeichnung während der Arbeit zu lesen und zu verwenden, sowie die Kenntnis der technologischen Dokumentation.

## **IV. Liste der Fähigkeiten die im Rahmen des Moduls entwickelt**

## **Vorbereitung von numerisch gesteuerten Werkzeugmaschinen für die Bearbeitung**

## **Auszubildender:**

- 1) erkennt charakteristische Punkte von numerisch gesteuerten Werkzeugmaschinen
- 2) unterscheidet zwischen Unterprogrammen und Bearbeitungszyklen, die in Bearbeitungsprogrammen und CNC-Steuerungssystemen von numerisch gesteuerten Werkzeugmaschinen vorkommen
- 3) erkennt in der technischen Dokumentation die Bezeichnungen und Daten zum Einrichten einer numerisch gesteuerten Werkzeugmaschine
- 4) erkennt die Bedeutung von Schlüsselwörtern in Bearbeitungsprogrammen
- 5) verwendet den Programmiersprachencode zum Bearbeiten der Bearbeitungsprogramme
- 6) wählt Messwerkzeuge zur Kontrolle der Werkstücke nach der Bearbeitung aus
- 7) wählt Werkzeughalter zur Befestigung von Zerspanungswerkzeuge aus
- 8) befestigt Werkzeughalter und Zerspanungswerkzeuge in Steckschlüsseleinsätze oder setzt im Werkzeugmagazin einer numerisch gesteuerten Werkzeugmaschine ein
- 9) erstellt und gibt numerisch gesteuerte Korrekturwerte von Zerspanungswerkzeugen in die Steuerung der Werkzeugmaschine ein, bevor das Bearbeitungsprogramm gestartet wird

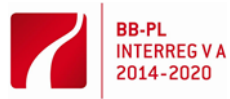

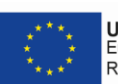

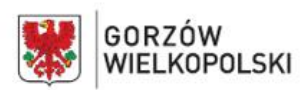

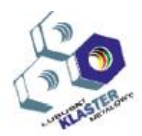

- 10) führt das technologische Behandlungsprogramm in die numerisch gesteuerte Steuerung der Werkzeugmaschine ein
- 11) testet technologische Bearbeitungsprogramme auf numerisch gesteuerten Werkzeugmaschinen.

#### **Durchführung von Bearbeitungen an numerisch gesteuerten Werkzeugmaschinen**

## **Auszubildender:**

- 1) setzt und führt die Nullpunktverschiebung ein;
- 2) bestimmt und befestigt die zu bearbeitenden Werkstücke;
- 3) aktiviert numerisch gesteuerte Werkzeugmaschinen im manuellen und automatischen Modus;
- 4) führt Bearbeitungen an numerisch gesteuerten Werkzeugmaschinen durch;
- 5) überwacht den Bearbeitungsprozess und reagiert auf Meldungen der numerischen Steuerung der Werkzeugmaschine;
- 6) bewertet den Verschleißgrad der Werkzeugklinge;
- 7) tauscht die Klinge bei übermäßigem Verschleiß oder Beschädigung aus;
- 8) korrigiert die Bearbeitungsergebnisse;
- 9) führt die Maßkontrolle von Werkstücken nach Abschluss der Bearbeitung durch;
- 10) führt die Wartung von numerisch gesteuerten Werkzeugmaschinen durch.

Nach Abschluss des Trainingsmoduls ist der Teilnehmer in der Lage, eine numerisch gesteuerte Werkzeugmaschine selbständig auf die Durchführung der geplanten Bearbeitung vorzubereiten und die Bearbeitung gemäß

der technologischen Dokumentation durchzuführen.

#### **V. Erwartete Ergebnisse**

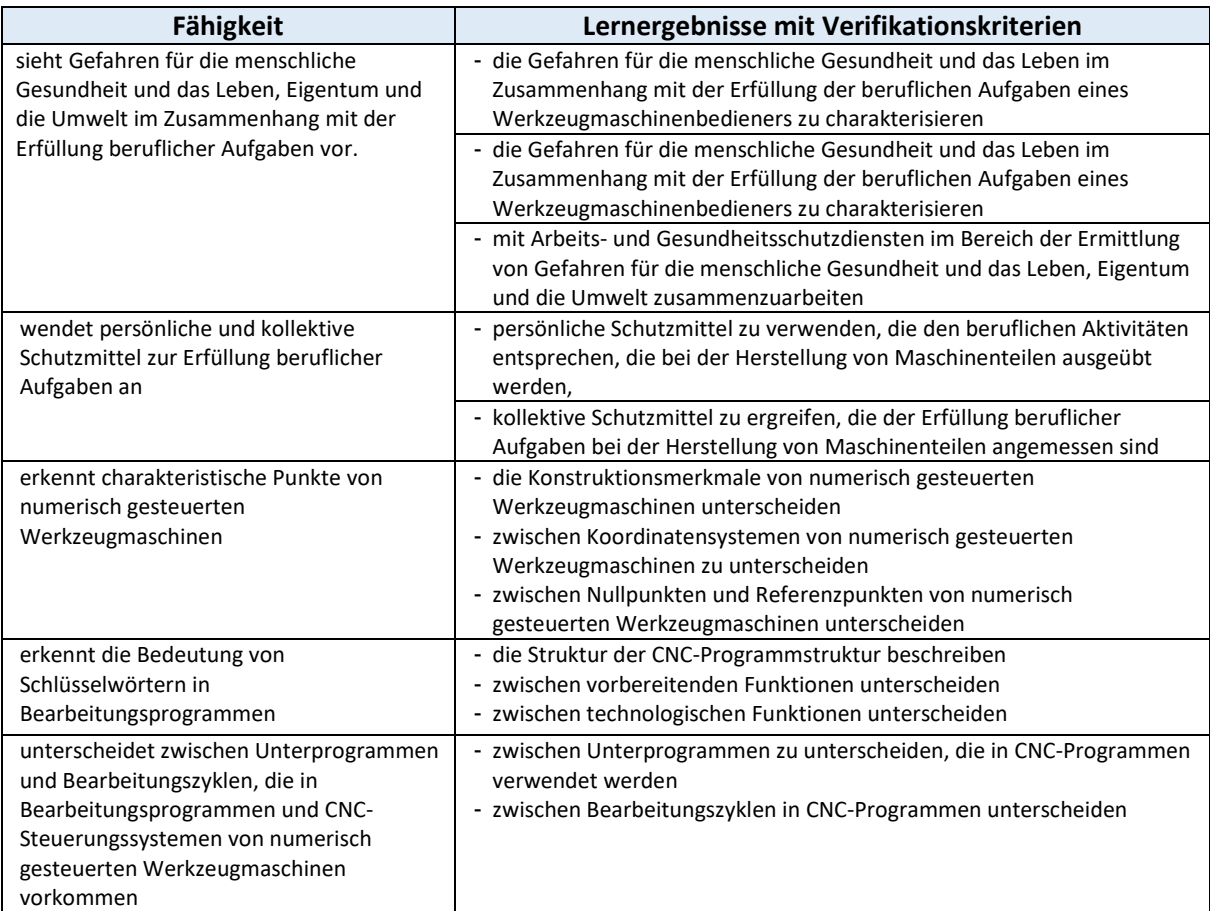

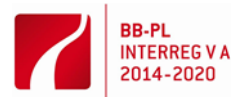

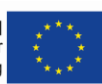

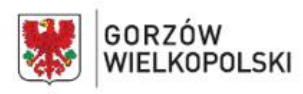

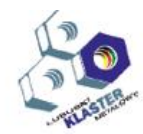

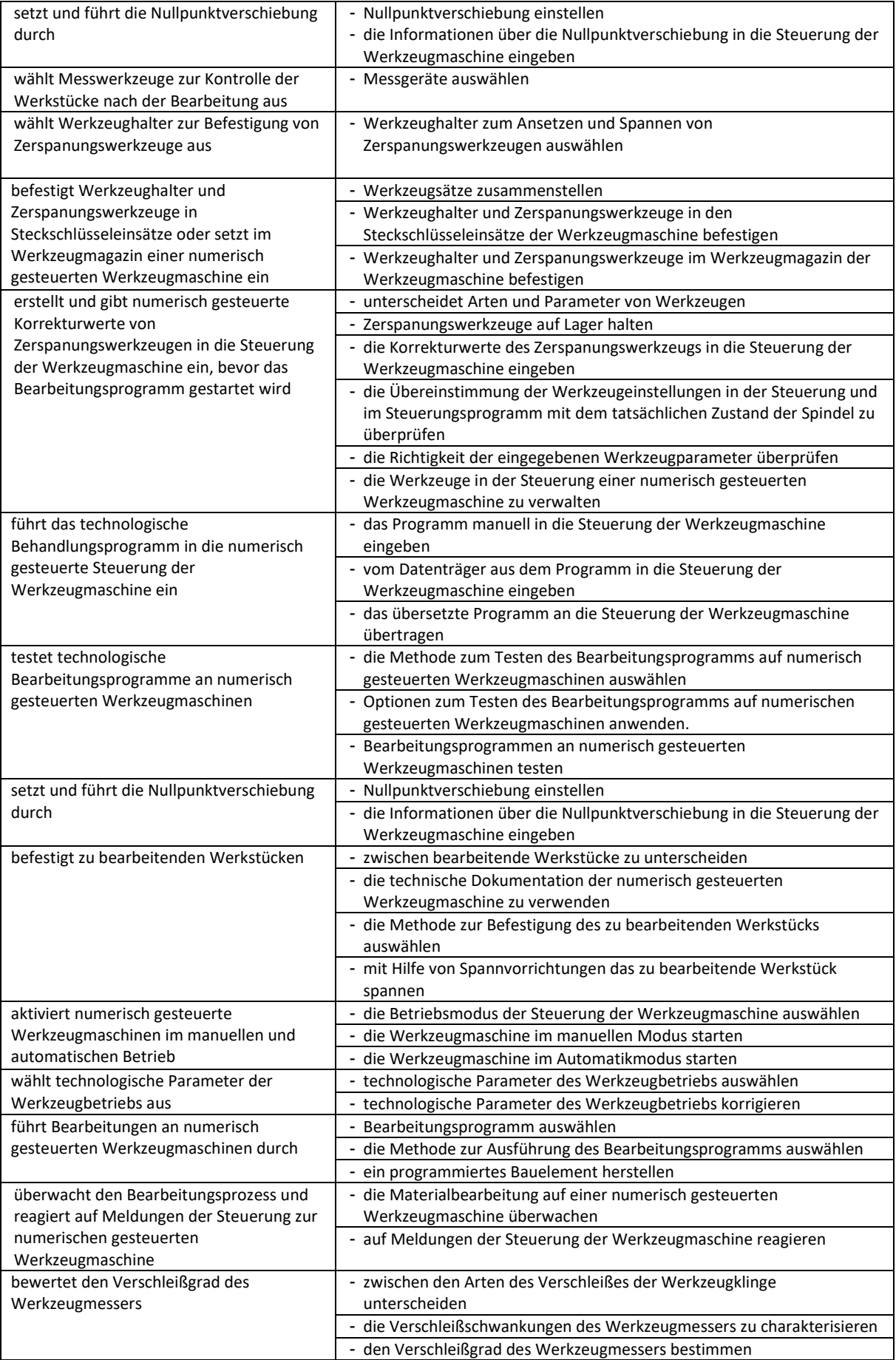

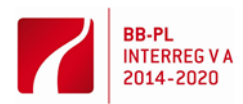

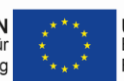

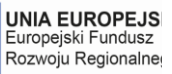

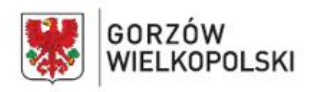

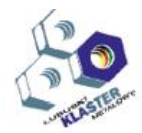

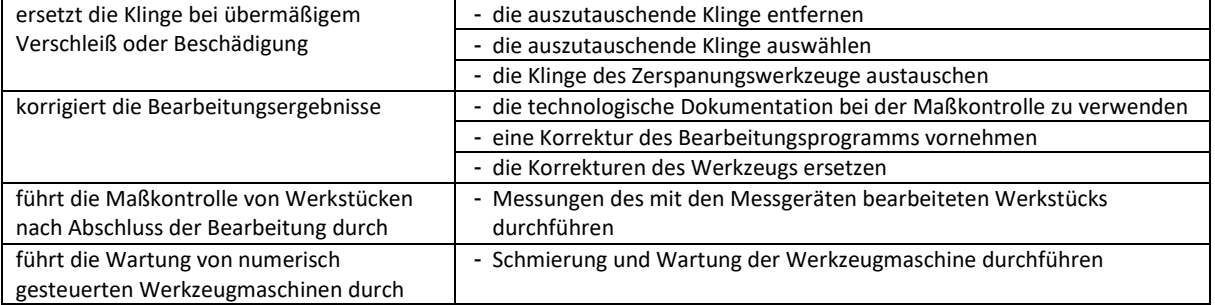

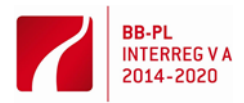

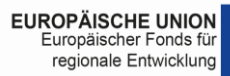

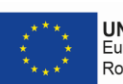

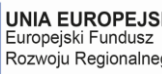

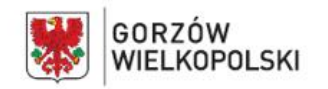

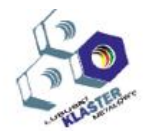

## **VI. Lerninhalte**

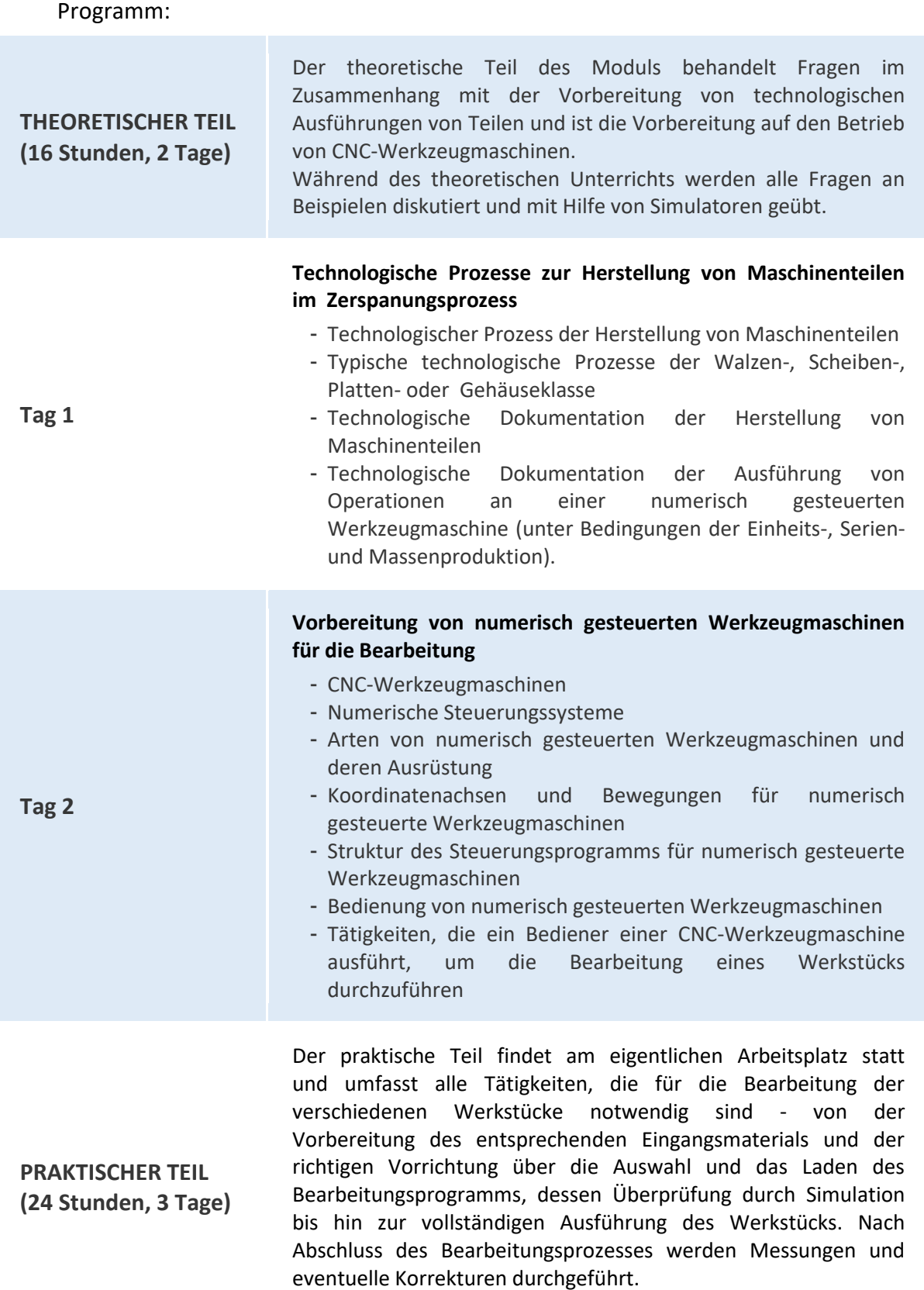

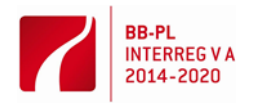

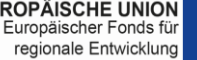

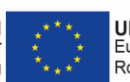

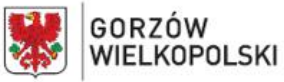

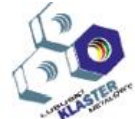

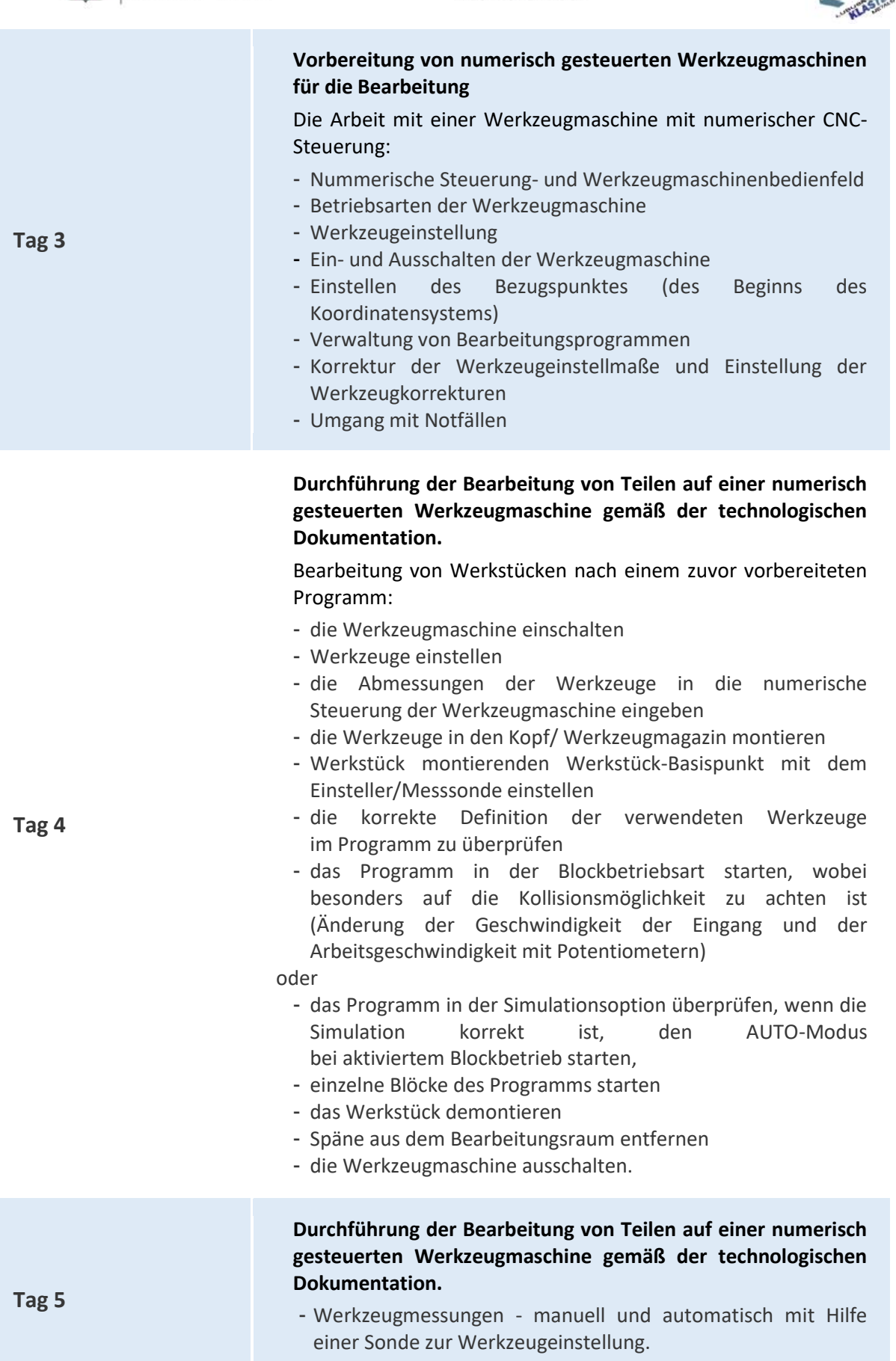

- Einstellen der Werkstück-Bezugspunkte - manuelles und mit

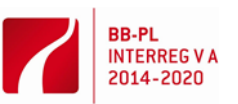

regionale Entwicklung

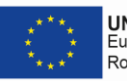

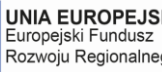

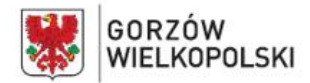

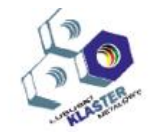

einem Berührungssonde

- Bearbeitung von Werkstücken im Betriebsmodus (z.B. JOG, MDI, AUTO)
- Werkstückmessungen. Korrektur eingeben
- Umgang mit Notfällen
- Vorbereitung des Berichts über die durchgeführten Übungen
- Prüfungstest

## **VII. Methoden der Arbeit mit Auszubildenden**

Es ist ratsam, diese Methoden zu verwenden, wie z.B. die Haupttextmethode, die Projektmethode, praktische Übungen und eine erklärende Präsentation. Sie sollten eine entsprechende Anweisung oder einen Leittext für die Übungen vorbereiten. Bei den Fähigkeiten zur Herstellung von CNC-Werkzeugmaschinenteilen wird empfohlen, eine erklärende Präsentation und Haupttextmethode zu verwenden. Jeder Auszubildende sollte die Fähigkeit erworben haben, eine CNC-Werkzeugmaschine im Bereich der Vorbereitung von Werkzeugmaschinen und der Fertigung von Werkstücken zu bedienen.

Es sollte auch auf die Ausbildung beruflicher Einstellungen geachtet werden, die Folgendes betreffen: die Einhaltung der Grundsätze der Gesundheit und Sicherheit am Arbeitsplatz, die Aufrechterhaltung der Ordnung am Arbeitsplatz, die sorgfältige Ausführung von Aufgaben sowie die Fähigkeit, Einzelund Teamarbeit zu organisieren.

Vor Beginn der Übungen ist es notwendig, die Auszubildenden mit den Vorschriften des Arbeitsschutzes vertraut zu machen.

## **VIII. Ort der Durchführung - Name / Beschreibung des Workshops**, in dem spezifische Fähigkeiten ausgebildet werden sollen.

Die praktische Ausbildung kann erfolgen in: Schülerwerkstätten, Einrichtungen des lebenslangen Lernens, Einrichtungen der praktischen Ausbildung und Einrichtungen, die potenzielle Arbeitsplätze für Absolventen von Berufsschulen sind.

## **IX. Listen mit Werkzeugen, Maschinen und Geräten und Beschreibungen ihrer Verwendung bei der Implementierung des Moduls.**

Die Lehrveranstaltungen sollten in einem numerisch gesteuerten Programmier- und Betriebsraum für Werkzeugmaschinen durchgeführt werden, der mit: ein Computerarbeitsplatz für einen Lehrer mit einem Drucker, Plotter, Scanner und Multimedia-Projektor, Computerarbeitsplätze (ein Arbeitsplatz für einen Auszubildender), eine Drehmaschine mit einer CNC-Numeriksteuerung, eine Fräsmaschine mit einer CNC-Numeriksteuerung oder einem Bearbeitungszentrum, ein Simulator zum Erlernen der Programmierung, Software zur Simulation der Arbeit von CAD/CAM (Computer Aided Design/Computer Aided Manufacturing) gesteuerten Werkzeugmaschinen, einschließlich Postprozessoren für Werkzeugmaschinen, Werkzeughalter und Zerspanungswerkzeuge, Werkzeughalter, Werkzeuge für die Bearbeitung, Werkzeuge und Messgeräte, Sonden für Messwerkzeuge, Bedienungswerkzeug, technische Dokumentation von Werkzeugmaschinen, Kataloge von Werkzeughaltern und Werkzeugen, Werkzeughalter, Zerspanungswerkzeuge, Normen für die Bearbeitung. An den Orten, an denen der Unterricht stattfindet, sollte es folgendes geben: CNC-Simulationsprogramm, CAM-Programm, Messgeräte, technische und konstruktive Dokumentation, Handbücher und Normen, die eine korrekte Auswahl der technologischen

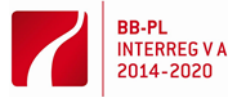

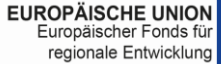

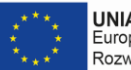

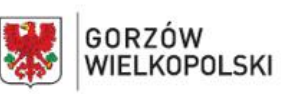

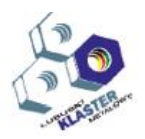

Parameter für die Hohlraumbearbeitung ermöglichen, Multimedia-Gerät. Der Workshop-Unterricht sollte in einer Gruppe von bis zu 6 Auszubildenden stattfinden.

## **X. Methoden zur Validierung der erzielten Ergebnisse**. *(Welche Methoden verwenden wir zur Überprüfung - z.B. Tests, Präsentationen, Beobachtungen, Simulationen, usw.)*

Im Laufe des Lehrplans können die Leistungen des Auszubildenden durch mündliche Prüfungen, Prüfungen der Schulleistungen, Beobachtung der Aktivitäten des Auszubildenden bei der Erfüllung von Aufgaben, Projektgestaltung, Präsentation des Projekts überprüft werden.

Es wird empfohlen, die praktischen Fähigkeiten anhand der Beobachtung der Aktivitäten des Auszubildenden während der Übung zu überprüfen. Kriterien für die Bewertung des Niveaus der praktischen Fähigkeiten sollten berücksichtigt werden:

- Beachtung der Sicherheitsvorschriften beim Einsatz einer CNC-Werkzeugmaschine,
- Arbeitsplatzorganisation,
- Fertigung des Werkstücks auf einer CNC-Werkzeugmaschine,
- die Qualität der durchgeführten Arbeiten.

Nach Abschluss des modularen Einheitenprogramms wird empfohlen, einen Praxistest durchzuführen. Die Prüfaufgaben sollten sich auf die Vorbereitung und Durchführung der Bearbeitung von Maschinenteilen wie Scheiben, Hülsen, Platten oder Körpern beziehen. Bei der abschließenden Bewertung durch die modulare Einheit sollten die Ergebnisse aller Methoden des Lehrers zur Bewertung der Leistung der Auszubildenden berücksichtigt werden.

## **XI. Vorgeschlagene Literatur**

- Bedienungsanleitung für CNC-numerisch gesteuerte Werkzeugmaschinen
- Bedienungsanleitung für die numerische Steuerung von CNC-Werkzeugmaschinen
- Programmieranleitung für die CNC-Bearbeitung von Maschinenteilen, CNC-Werkzeugmaschinen
- Programmieranleitung für die numerische Steuerung SINUMERIK 840D/840Di/810Di/810D
- **XII. Beispielhafte Unterrichtspläne** mit Beispielsätzen von Übungen, Aufgaben
	- 1) Übung: Bearbeitung auf einer numerisch gesteuerten Drehmaschine mit einem numerischen Steuerungssystem SINUMERIK

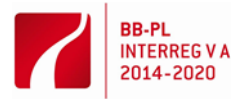

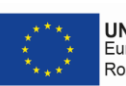

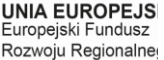

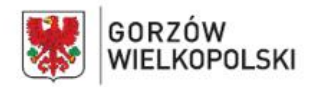

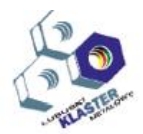

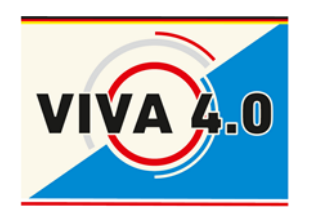

*PROJEKT: Grenzüberschreitendes Ausbildungsmodell "ViVA 4.0" / Transgraniczny model dualnego kształcenia zawodowego "ViVA 4.0"*

## **ÜBUNG:**

**Bearbeitung auf einer numerisch gesteuerten Drehmaschine mit numerischer Steuerung SINUMERIK**

**Modul: CNC - Metallbearbeitung**

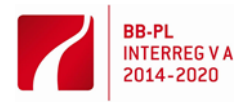

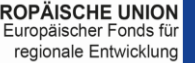

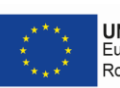

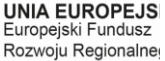

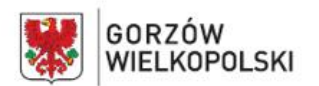

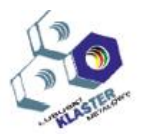

## **1. Ziel dieser Übung**

Ziel dieser Übung ist es, die grundlegenden Tätigkeiten des Bedieners einer CNC-Werkzeugmaschine zur Bearbeitung von Teilen, sowie mit den zu diesem Zweck verwendeten Werkzeugen vertraut zu machen.

## **2. Einführung**

## **2.1. Charakteristische Bearbeitungspunkte, Koordinatensysteme und grundlegende Abhängigkeiten zwischen ihnen.**

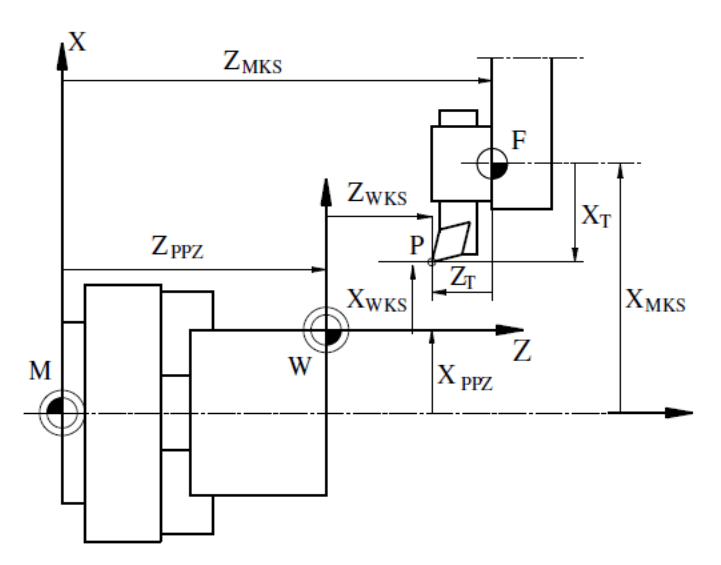

**Abbildung 1** – Koordinatensysteme auf einer numerisch gesteuerten Drehmaschine und grundlegende Abhängigkeiten

Grundlegende Koordinatensysteme, charakteristische Punkte bei numerisch gesteuerten Drehmaschinen und Abhängigkeiten sind in Abb. 1 dargestellt:

- Maschinenkoordinatensystem **MKS (M)** der Werkzeugmaschine zugeordnet (definiert durch den Maschinenhersteller)
- **ZMKS, XMKS** Koordinaten des Basispunktes des Werkzeugs in Bezug auf das Maschinensystem
- Werkstückkoordinatensystem **WKS (W)** dem Werkstück zugeordnet (vom Programmierer definiert). Der Wert der X-Koordinate in diesem System ist als der Durchmesser des Objekts zu verstehen
- **ZPPZ, XPPZ** Koordinaten des Ursprungs des Koordinatensystems in Bezug auf das Maschinensystem
- Werkzeugbasispunkt **F** befindet sich in der Regel auf der Stirnseite des Werkzeugkopfes in der Achse der Werkzeugaufnahme
- Z<sub>T</sub>, X<sub>T</sub> Abstand des charakteristischen Punktes des Werkzeugs vom Basispunkt des Werkzeugs (charakteristische Abmessungen des Werkzeugs)
- P charakteristischer Punkt des Werkzeugs
- Z<sub>WKS</sub>, X<sub>WKS</sub> Position des charakteristischen Punktes des Werkzeugs in Bezug auf das Koordinatensystem des WKS-Objekts.

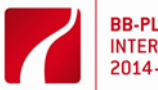

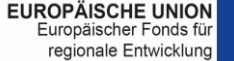

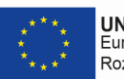

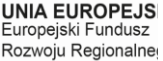

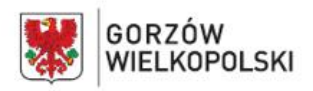

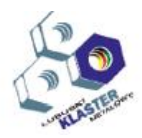

## **3. Arbeiten mit einer Werkzeugmaschine**

## **3.1. Werkzeugmaschinen - Bedienfeld**

Bei der Bedienung einer Werkzeugmaschine gibt es zwei Bedienfelder. Ein Bedienfeld mit einem alphanumerischen Ziffernblock und Auswahltasten für Bildschirmfunktionen und ein Werkzeugmaschinenbedienfeld. In Abbildung 2 ist eine Bildschirmansicht des Steuersystems mit Auswahltasten für die Optionen auf dem Bildschirm dargestellt.

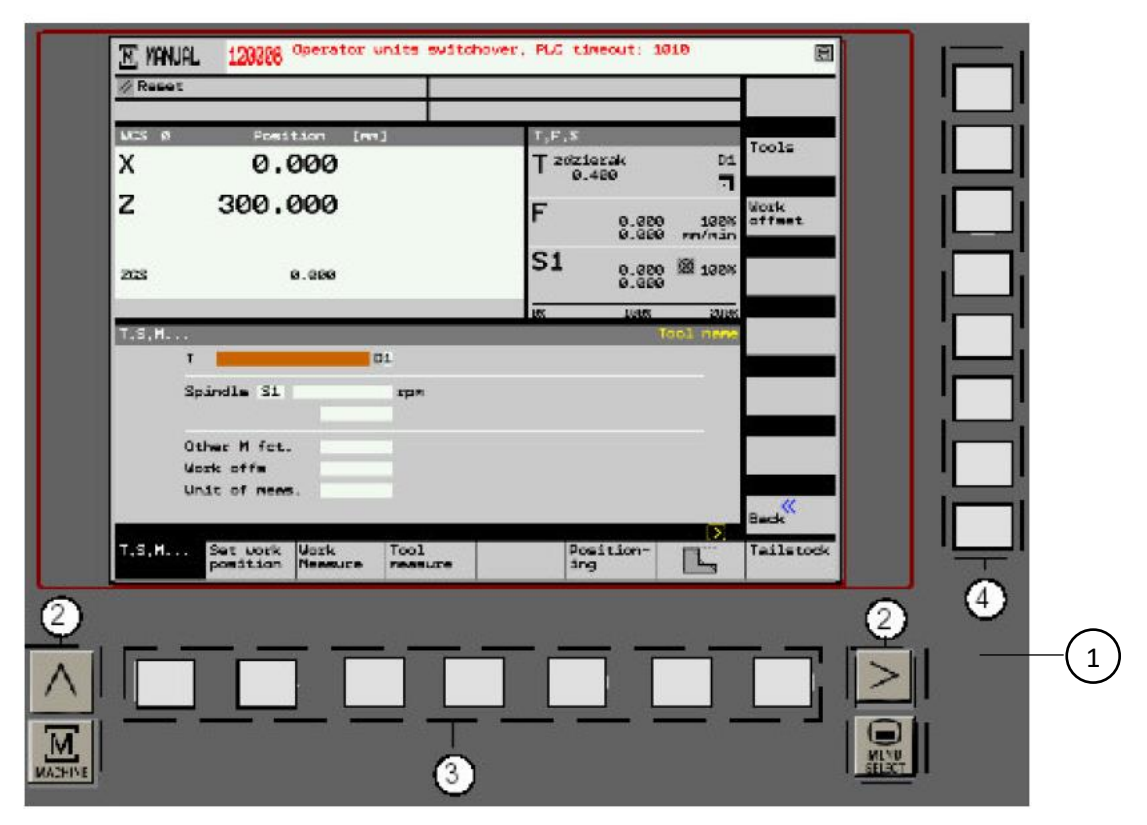

**Abbildung 2** – Ansicht des Steuerbildschirms mit Funktionsauswahltasten auf dem Bildschirm (1 - Bildschirm; 2 - Funktionsänderungstasten auf dem Bildschirm und Anruftaste des Menüs "Maschine" und Hauptmenü der Steuerung "Menu Select"; 3 - Tasten zur Auswahl der Funktionen des unteren Bildschirms; 4 - Tasten zur Auswahl der Seitenscheibenfunktionen)

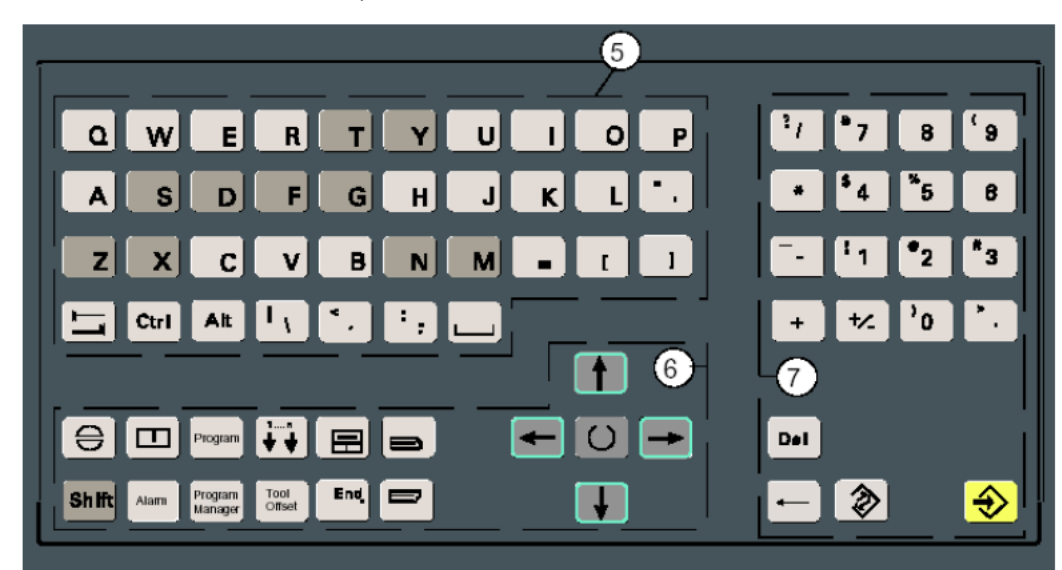

**Abbildung 3** – Bedienfeld (5 - Ziffernblock; 6 - Cursor; 7 - numerische und Editiertasten;)

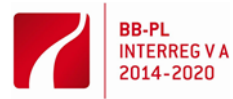

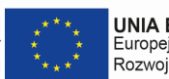

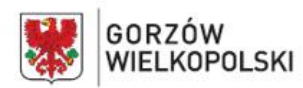

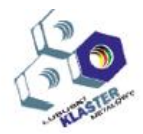

#### **Tabelle 1 –** Die wichtigsten Tasten auf dem Bedienfeld der Werkzeugmaschine

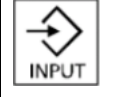

**Dateneingabe (INPUT)** - diese Taste wird immer verwendet, um die (in das Eingabefeld eingegebenen Daten zu bestätigen

## **Tabelle 2 –** Die wichtigsten Tasten auf dem Bedienfeld der Werkzeugmaschine

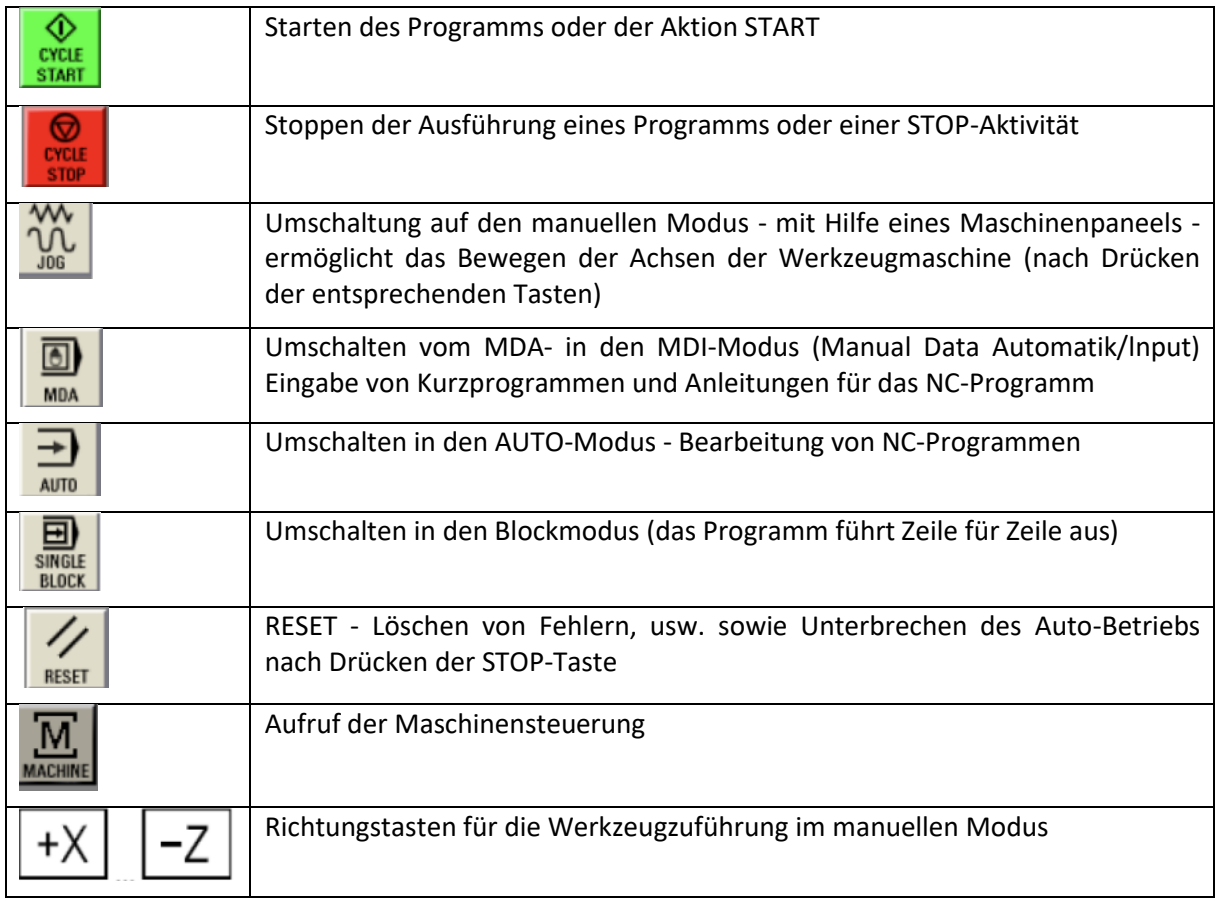

#### **2.2. Manuellen Betrieb**

Diese Betriebsart wird verwendet, um das Werkzeug manuell zu bewegen, z.B. wenn ein Werkzeug oder Werkstück vermessen wird. Der manuelle Betrieb wird nach Drücken der Taste "manueller Modus" auf dem Bedienfeld der Werkzeugmaschine gestartet (Tabelle 1). Danach nimmt das Bedienfeld des Steuerungssystems die in **Abb. 4** dargestellte Form an.

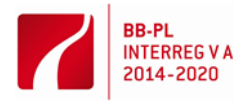

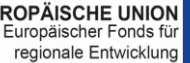

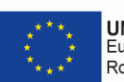

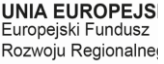

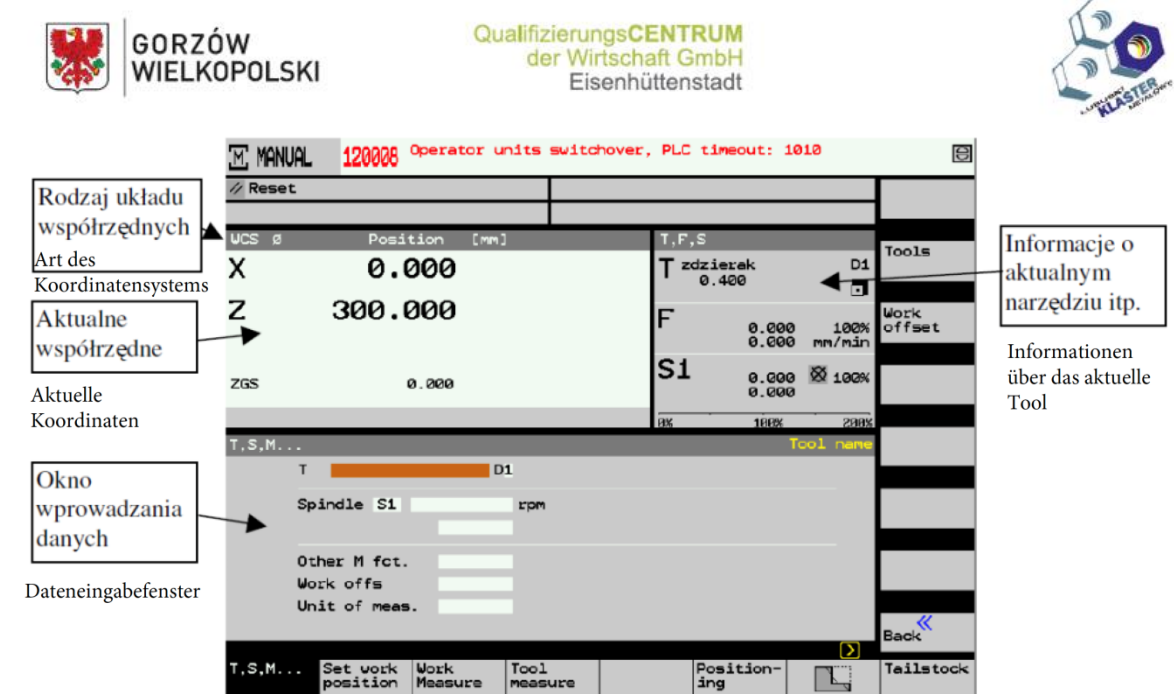

**Abbildung 4 –** Ansicht des Steuerbildschirms im manuellen Betrieb

## **Grundlegende Aufgaben beim manuellen Betrieb:**

- Bewegen des Werkzeugmachinenschlittens: Um den Werkzeugmaschinenschlitten zu bewegen, drücken Sie die entsprechende Richtungstaste der Achse. Eine gute Praxis ist, dass dem Drücken dieser Taste eine Reduzierung der Vorschubgeschwindigkeit des Werkzeugs auf **Null** vorausgeht und nach dem Drücken der Bewegungstaste eine schrittweise Erhöhung der Geschwindigkeit erfolgt.
- Werkzeugwechsel: Um das Werkzeug zu wechseln, wählen Sie im Hauptmenü die Bildschirmfunktionen "**T, S, M**". Dann geben Sie die Werkzeugnummer in das Feld "**T**" ein, bestätigen mit der Taste "**INPUT**" und drücken die Taste **START**. - **Achten Sie darauf, dass beim Drehen des Kopfes keine Werkzeuge mit dem Werkstück, dem Reitstock oder der Spindel kollidieren!** - Der Vorschubdrehzahlreduzierungsknopf kann nicht auf "0" eingestellt werden.
- Einschalten der Spindeldrehzahl: Erfolgt nach Drücken der entsprechenden Tasten auf dem Bildschirm der Werkzeugmaschine. Die gewünschte Drehzahl kann nach Eingabe des Wertes im Feld "**Spindle**" auf dem Bedienfeld und nach der Bestätigung mit der Taste "**INPUT**" eingestellt werden.

## **2.2. Arbeiten mit dem Handrad (im JOG-Modus)**

Diese Betriebsart wird verwendet, um das Werkzeug, z.B. beim Vermessen eines Werkstücks oder des Werkzeugs selbst, zu bewegen. Die manuelle Betriebsart wird nach Drücken der Taste für den elektronischen Radmodus auf dem Bedienfeld der Werkzeugmaschine gestartet (Tabelle 2).

Der Wert der Werkzeugverschiebung in diesem Modus ist proportional zur Drehung des elektronischen Rades. Die Auswahl der gesteuerten (gleitenden) Achse ist mit Hilfe der Taste auf dem Bildschirm möglich. Proportionalitätsfaktoren für die Werkzeugbewegung können ebenfalls aus dem Bildschirmmenü ausgewählt werden. Dieser Faktor gibt an, um wie viel sich das Werkzeug bewegt, wenn die Skala des elektronischen Rades um eine Einheit bewegt wird.

## **2.3. Auto Betrieb**

In dieser Betriebsart wird das NC-Bearbeitungsprogramm gestartet.

Vor dem Starten dieses Modus müssen das Werkstück und die Werkzeuge montiert und das Werkstückkoordinatensystem und die Werkzeugabmessungen definiert werden.

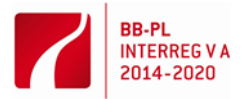

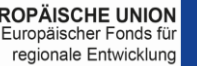

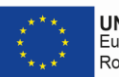

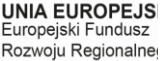

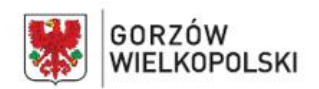

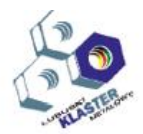

Es wird empfohlen, den Bearbeitungsprozess im **AUTO-Modus** bei eingeschaltetem Blockbetrieb zu simulieren und dann den ersten Blockbetrieb im Modus "**Block für Block**" durchzuführen. Der Bildschirm der Steuerung während der Bearbeitung ist in **Abb. 5** (siehe unten) dargestellt.

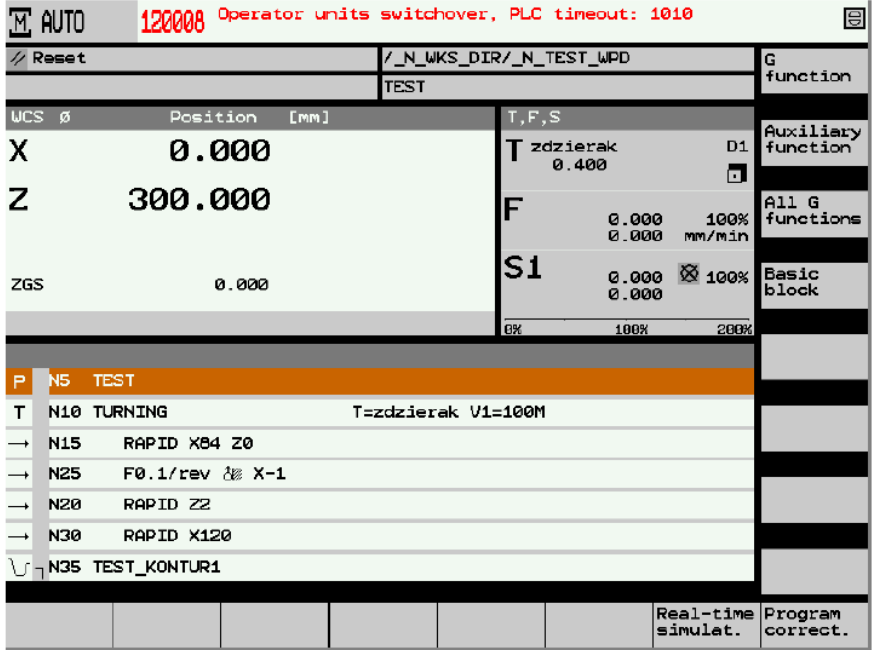

**Abbildung 5 –** Ansicht des Bildschirms des Steuerungssystems während des AUTO-Betriebs

## **4. Festlegen des Werkstückbasispunktes**

Eine der grundlegenden Tätigkeiten, die der Bediener einer numerisch gesteuerten Werkzeugmaschine ausführen muss, ist das Setzen des Basispunktes des Werkstücks (**W-Punkt**), d.h. das Bestimmen des Wertes der Parameter X<sub>PPZ</sub>, Z<sub>PPZ</sub> (Abb. 1). Die Position des Werkstückbasispunkts sollte in der Teilezeichnung dargestellt werden. Es ist empfehlenswert, den Basispunkt des Objekts auf der Ebene des vorderen Teils der Drehachse zu nehmen (X<sub>PPZ</sub> = 0). Dann bleibt nur noch der Wert des Parameters Z<sub>PPZ</sub>. Der Wert dieses Parameters kann bestimmt werden, indem ein Werkzeug mit bekannter Länge in der Z-Achse - ein bekannter Wert des **Z<sup>T</sup> -Parameters** (Abb. 1) - auf die Stirnseite des Objekts bewegt wird (Abb. 6). Wenn es kein Werkzeug bekannter Länge gibt, können Sie diesen Parameter mit dem Werkzeug der Länge Z<sub>>T</sub> = 0 definieren, d.h. entsprechend der Vorderseite des Kopfes. Es ist auch möglich, einen Anschlag mit bekannter Länge **Z<sup>T</sup>** oder einer im Werkzeugkopf montierten Spindelsonden zu verwenden.

Um den Basispunkt eines Objekts festzulegen, gehen Sie wie folgt vor:

- Im manuellen Betrieb das Werkzeug (Kopfposition) auswählen, mit dem der Parameter Z<sub>PPZ</sub> des Elements bestimmt wird (siehe **manueller Betrieb**).
- Wählen Sie im unteren Bildschirmmenü die Option "**Messung des Werkstücks.**"
- Bewegen Sie das Werkzeug oder den Werkzeugkopf vorsichtig bis zum Werkstück.
- Geben Sie in das Feld **Z0** (Abb. 6) den aktuellen Wert der Werkzeugposition in Bezug auf das Koordinatensystem des Objekts ein.
- Fahren Sie den Werkzeugkopf vom Werkstück weg.

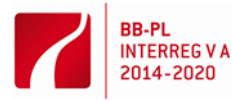

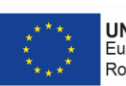

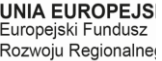

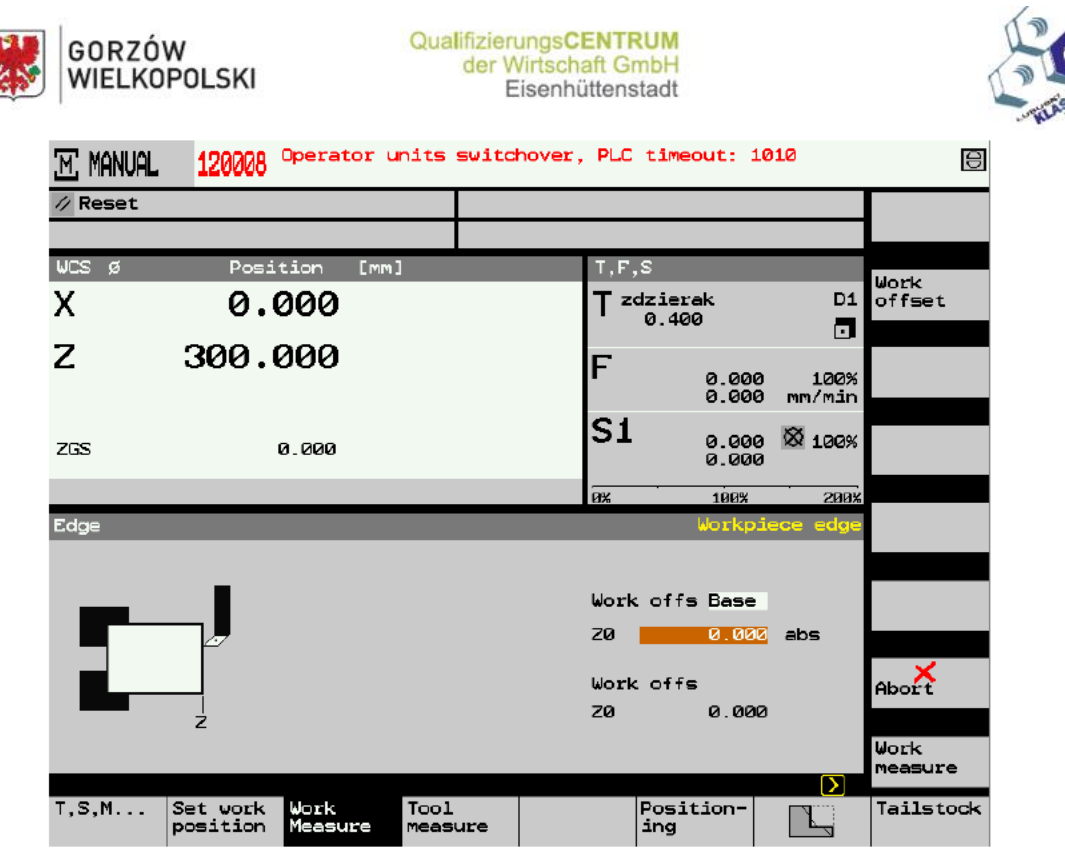

**Abbildung 6** – Ansicht der Steuerung während der Bauteilvermessung / Positionierung des Bauteilkoordinatensystems

## **5. Werkzeugvermessung**

Es gibt nicht immer die idealen Geräte, um den Überstand eines Werkzeugs zu messen. Manchmal wird das Werkzeug auf der Werkzeugmaschine gemessen, indem es zum Werkstück bewegt wird, um die charakteristischen Abmessungen von Z<sub>T</sub> und X<sub>T</sub> zu bestimmen.

Um das Werkzeug in der **X-Achse** auf der Werkzeugmaschine zu vermessen, ist es notwendig:

- das Werkzeug als das aktuelle einzustellen (Werkzeugköpfe drehen siehe **manueller Betrieb**)
- im unteren Bildschirmmenü die Option "**Werkzeugvermessung**" und dann die Option "**Manuell**" und die Art der Achse "**X**" aus dem seitlichen Bildschirmmenü auswählen.
- zur Messung des **X-Wertes** wird manuell zur Kontaktstelle zwischen dem Werkzeug und dem Werkstück auf der Zylinderfläche gefahren oder über einen Wellenabschnitt gerollt und das Werkzeug aus dem Material bewegt, ohne den X-Wert zu verändern. Danach den Überrolldurchmesser messen und diesen Wert in das Feld X (als Wellendurchmesser) eingeben (Abb. 7)
- drücken Sie die Taste "**Set length**", um die Werkzeuglänge **X<sup>T</sup>** zu berechnen und in das Werkzeugregister einzugeben - der Wert dieses Parameters wird auch im Feld "**Tool length**" angezeigt (Abb. 7).

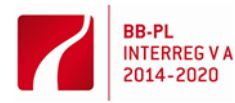

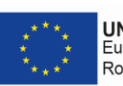

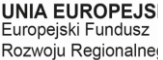

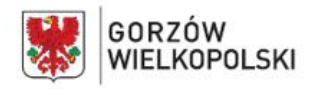

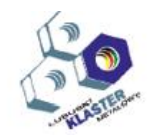

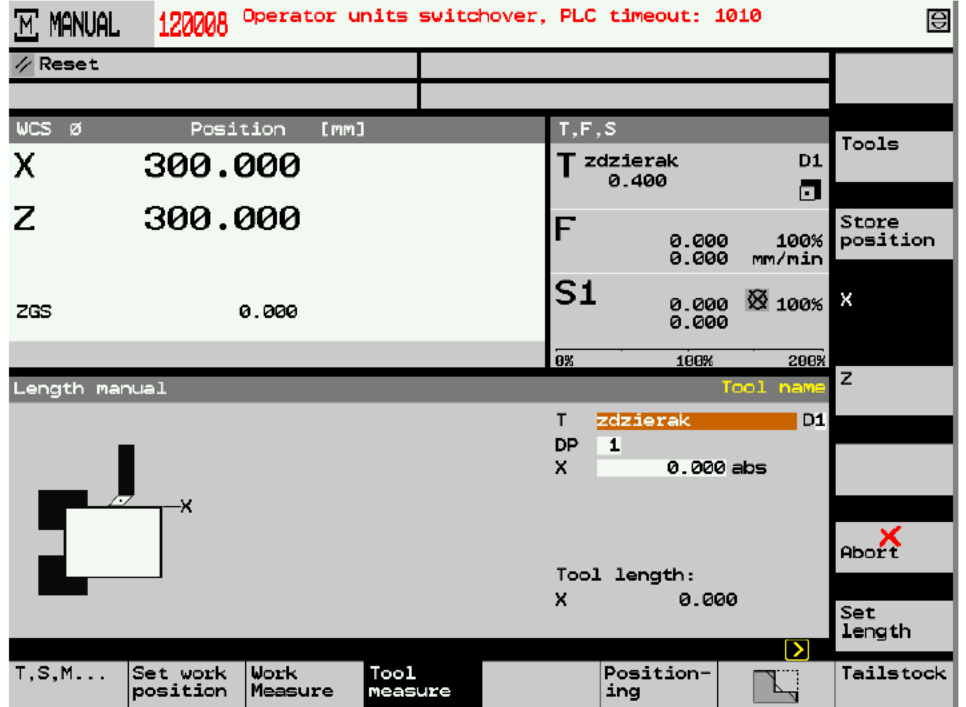

**Abbildung 7 –** Bildschirm des Steuerungssystems während der Messung des X-Wertes des Werkzeugs

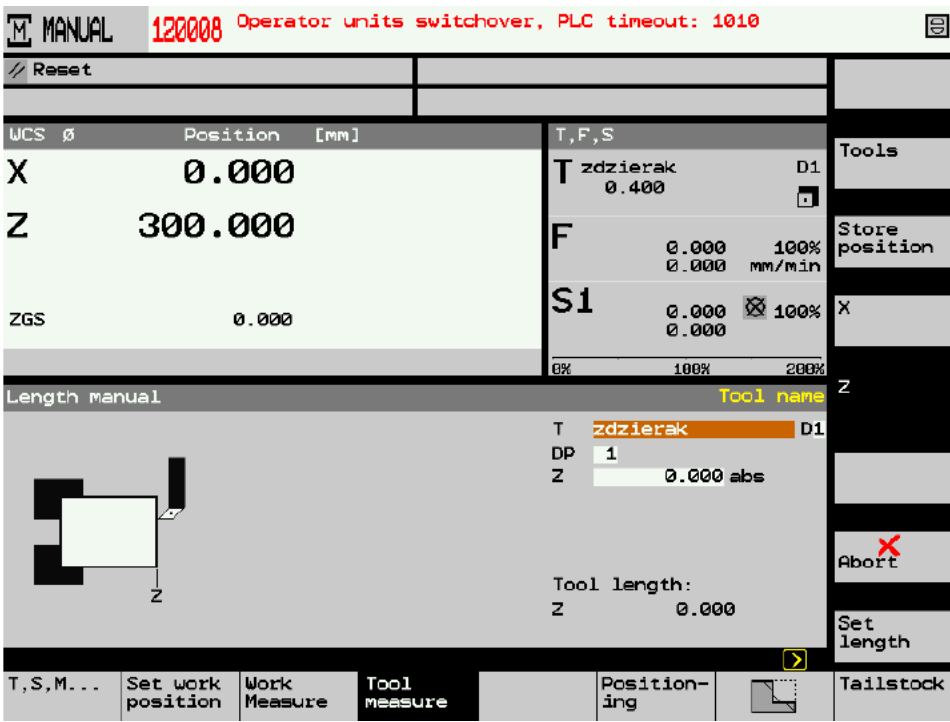

**Abbildung 8 –** Bildschirm des Steuerungssystems während der Messung des Z-Wertes des Werkzeugs

Um das Werkzeug in der **Z-Achse** der Werkzeugmaschine zu vermessen, ist es notwendig:

- das Werkzeug als das aktuelle einzustellen (Werkzeugköpfe drehen siehe **manueller Betrieb**)
- im unteren Bildschirmmenü die Option "**Werkzeugvermessung**" und dann die Option "**Manuell**" und den Typ der Z-Achse aus dem seitlichen Bildschirmmenü auswählen

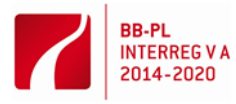

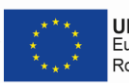

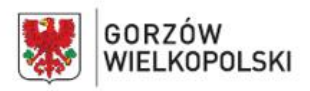

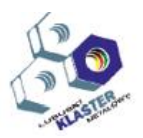

zur Messung des Z-Wertes: Fahren Sie manuell zur Kontaktstelle des Werkzeugs mit dem Werkstück auf die Stirnseite und bewegen Sie das Werkzeug nun ohne Änderung des Z-Wertes des Werkstückes davon weg.

Dann geben Sie in das **Feld Z** den Wert der aktuellen Position des Werkzeugs in Bezug auf das übernommene Koordinatensystem des Objekts (Abb. 8) ein.

- Drücken Sie die Taste "**Set length**", um die Länge des Werkzeugs **Z<sup>T</sup>** zu berechnen und geben Sie es in das Werkzeugregister ein - der Wert dieses Parameters wird auch im Feld "**Tool length**" (Abb. 8) angezeigt.

Nachdem das erste Stück hergestellt wurde, kann das Objekt genau vermessen werden. Nach dem Erkennen von Fehlern oder durch Werkzeugverschleiß können die Werkzeugabmessungen im Register Werkzeuglängenkorrektur kompensiert werden. Der Aufruf dieses Registers erfolgt nach Auswahl der Option "**Tool wear**" (Abb. 9). Die Kompensationswerte aus diesem Register werden mit der Adresse "**D**" in das Programm übernommen.

| OFFSET         |                                          | 120008                     | Operator units switchover. PLC timeout: 1010 |       |                         |         |                                                   |      |  |           |
|----------------|------------------------------------------|----------------------------|----------------------------------------------|-------|-------------------------|---------|---------------------------------------------------|------|--|-----------|
| Tool wear      |                                          |                            |                                              |       |                         |         |                                                   |      |  |           |
|                | Loc Typ Tool name<br>DP 1st cuttina edge |                            |                                              |       |                         |         |                                                   |      |  |           |
|                |                                          |                            |                                              |       |                         |         | ∆Lqth X∆Lqth Z∆Radius T Prewarn Tool 1f<br>CLimit |      |  |           |
| $\mathbf{1}$   |                                          | ROUGHING_T80 A             | 1                                            | 0.000 | 0.000                   | 0.000 T | 0.0                                               | 60.0 |  |           |
| $\mathbf{z}$   |                                          | $\infty$ DRILL 32          | $\mathbf{1}$                                 | 0.000 | 0.000                   | 0.000   |                                                   |      |  |           |
| з              | гJ.                                      | FINISHING T35 A            | 1                                            | 0.000 | 0.000                   | 0.000C  | ø                                                 | 20   |  |           |
| 4              | l - I                                    | ROUGHING T80 I             | $\mathbf{1}$                                 | 0.000 | 0.000                   | 0.000   |                                                   |      |  |           |
| 5              |                                          | PLUNGE-CUTTER 3 A          | $\mathbf{1}$                                 | 0.000 | 0.000                   | 0.000   |                                                   |      |  |           |
| 6              |                                          | $G$ FINISHING T35 I        | $\mathbf{1}$                                 | 0.000 | 0.000                   | 0.000   |                                                   |      |  |           |
| $\overline{z}$ |                                          | + THREADING T1.5           | $\mathbf{1}$                                 | 0.000 | 0.000                   | 0.000   |                                                   |      |  |           |
| 8              |                                          | $\mathbb{S}$ CUTTER 8      | 1                                            | 0.000 | 0.000                   | 0.000   |                                                   |      |  |           |
| 9              |                                          | I PLUNGE CUTTER 3 I        | $\mathbf{1}$                                 | 0.000 | 0.000                   | 0.000   |                                                   |      |  |           |
| 10             |                                          | $\infty$ DRILL 5           | $\mathbf{1}$                                 | 0.000 | 0.000                   | 0.000   |                                                   |      |  | Cut.edges |
| 11             |                                          | <b>D BUTTON TOOL 8 A</b>   | $\mathbf{1}$                                 | 0.000 | 0.000                   | 0.000   |                                                   |      |  |           |
| 12             |                                          | <b>SSI THREADCUTTER M6</b> | 1                                            | 0.000 | 0.000                   | 0.000   |                                                   |      |  | Sort<br>⋋ |
| 13             |                                          | $\blacksquare$ zdzierak    | $\mathbf{1}$                                 | 0.000 | 0.000                   | 0.000   |                                                   |      |  |           |
| 14             |                                          |                            |                                              |       |                         |         |                                                   |      |  |           |
|                |                                          |                            |                                              |       |                         |         |                                                   | Ы    |  |           |
| Tool<br>list   |                                          | Tool<br>wear               |                                              |       | Magazine<br><b>Work</b> | offset  | R vari-<br>able                                   |      |  |           |

**Abbildung 9 –** Tabelle der Werkzeuglängenkompensation

## **6. Übungsprozess**

Um einen Gegenstand nach einem zuvor vorbereiteten Programm herzustellen, ist es notwendig, Folgendes zu tun:

- Die Werkzeuge am Werkzeugkopf montieren.
- Das Werkstück montieren.
- Den Basispunkt des Objekts setzen.
- Die Werkzeuge zu vermessen.
- Das Programm in der Option **Simulation** überprüfen  $\rightarrow$  wenn die Simulation korrekt ist, den AUTO-Modus bei eingeschaltetem Blockbetrieb starten.
- Die einzelnen Blöcke des Programms starten.
- Das Werkstück demontieren.
- Die Werkzeugmaschine reinigen.

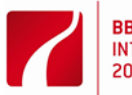

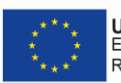

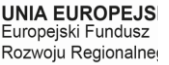

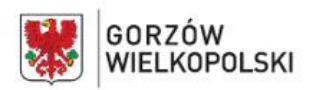

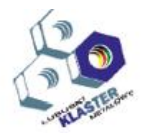

## **7. Vorbereitung für die Übung**

Vor Beginn der Übung ist Folgendes erforderlich:

- Grundkenntnisse in der Programmierung von NC-Werkzeugmaschinen
- Grundkenntnisse in Zerspanung
- Kenntnis grundlegender Bedienfeldsymbole

## **8. Bericht**

Die Berichte umfassen:

- Thema und Datum der Übung, Bezeichnung der Gruppe
- Namen der Personen, die an der Übung teilnehmen
- Ziel der Übung
- Schema des Prüfstands
- Messbedingungen (Aufgabe)
- eine Beschreibung der durchgeführten Tätigkeiten
- Zeichnung des Werkstücks
- Bericht über die Messung des ersten Stückes und über die Messung nachfolgender Objekte während des Lehrgangs
- Schlussfolgerungen

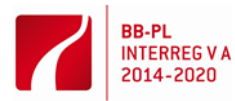

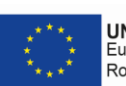

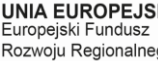